Amoba OPC Server

for use in

## MAESTRO Ux

## by Hartmann & Braun ( ABB )

The Amoba OPC Server is designed to interschange Datas from all connected DCS which are operated by Maestro Ux

The Amoba Server supports DA ( V1.0, V2.0, V3.0 ) and runs with tagfunctions that deliver Bool, Integer, RealValues ( other Dataformats on request )

For Tag Quantities please contact us

This OPC runs as an DA poll or report mode server ( update Values in sycron, asyncon mode ) and uses the standart OLE connection that is already an feature of Maestro Ux

The Server is availible to connect functions in Contronic S (Maestro UX  $>$  V1.2) based on

## Melody Contronic E Contronic P Freelance

To get the best performance of connections we need to get your system datas. Major information is the "lspkg.pl", the system load and of course the system structure.

Also we offer the service to collect the needed datas onsite at your system to serve you with an professional offer .

The OPC for Maestro UX operates on Windows XP, Windows 7, Windows 8, Windows Server 2003, Windows Server 2008, Windows Server 2012 in 32bit and 64bit enviroment.

See attached example by using Amoba OPC Server:

First locate your Server:

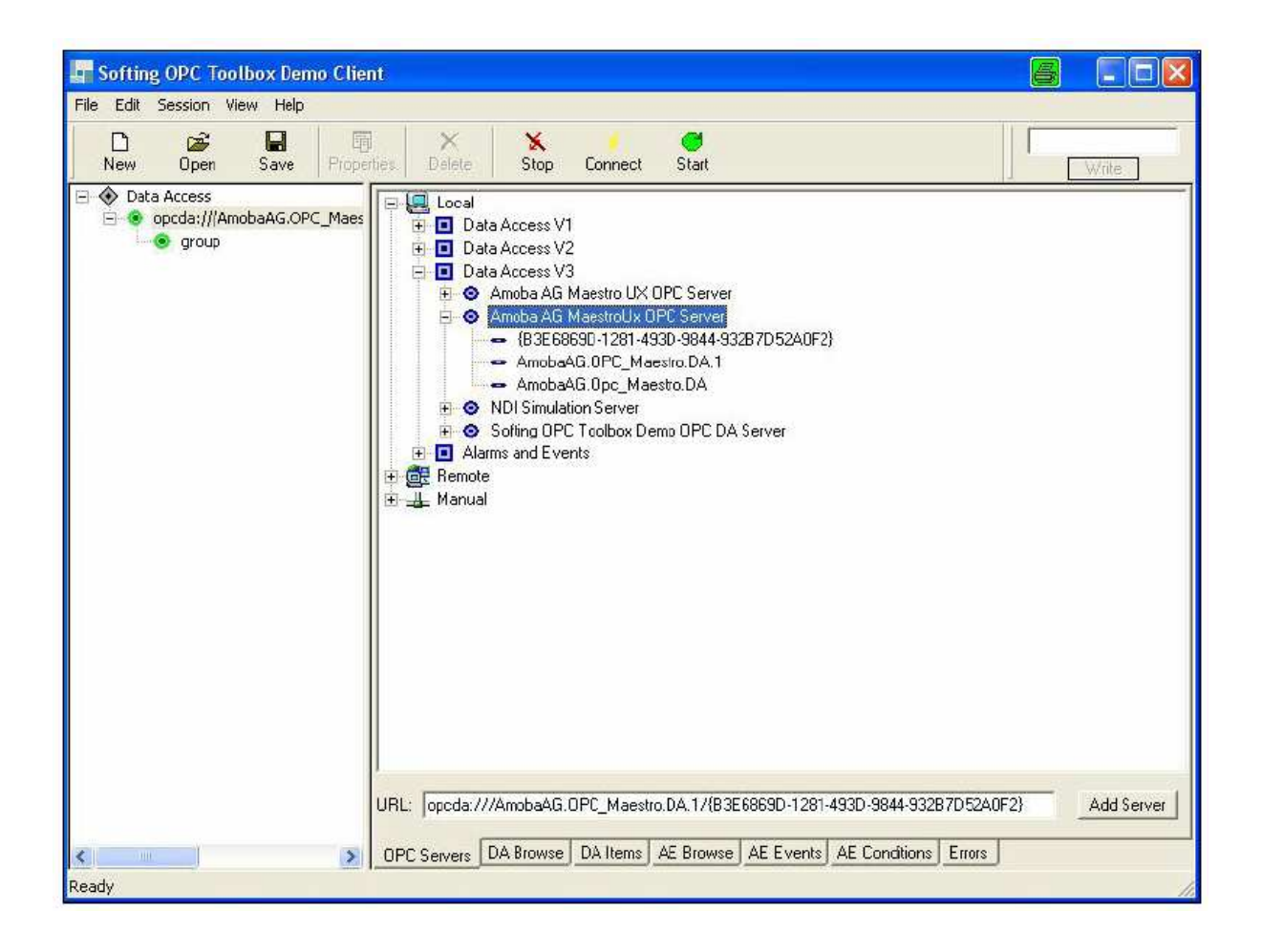

Next Browse your Tags which where imported from Amoba OPC Utitlity:

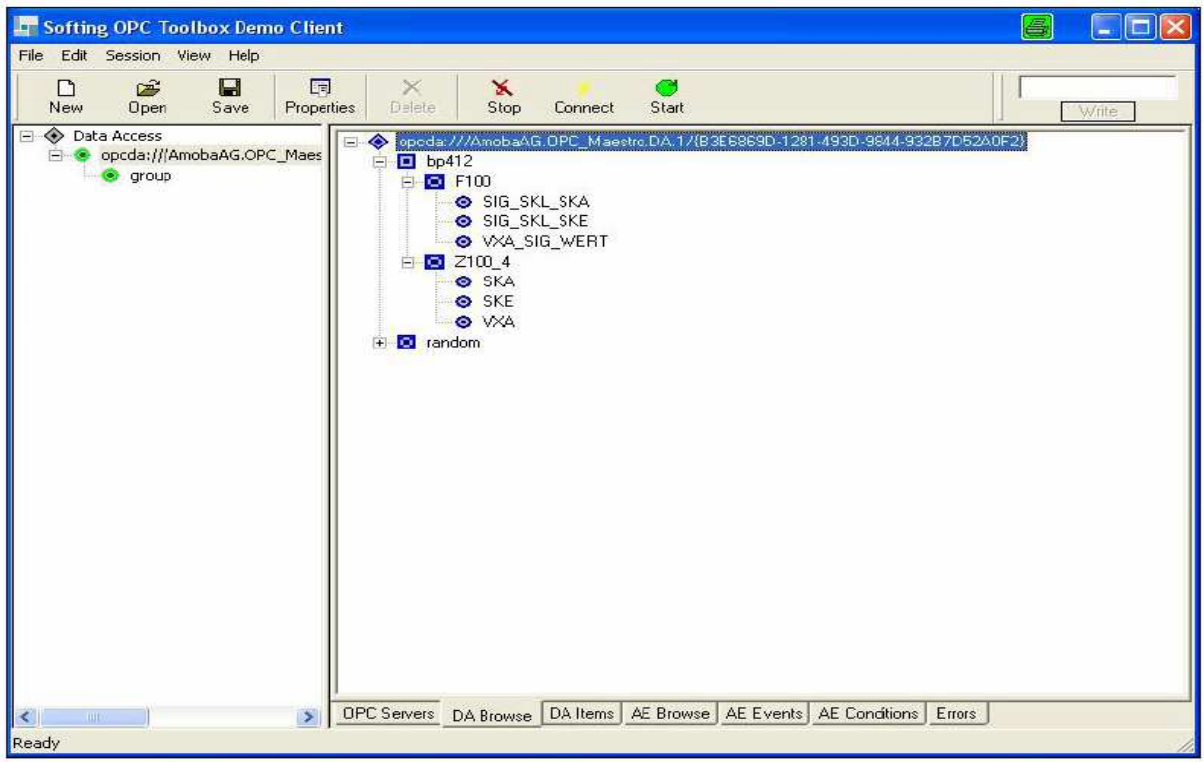

At least, read or write your Tags:

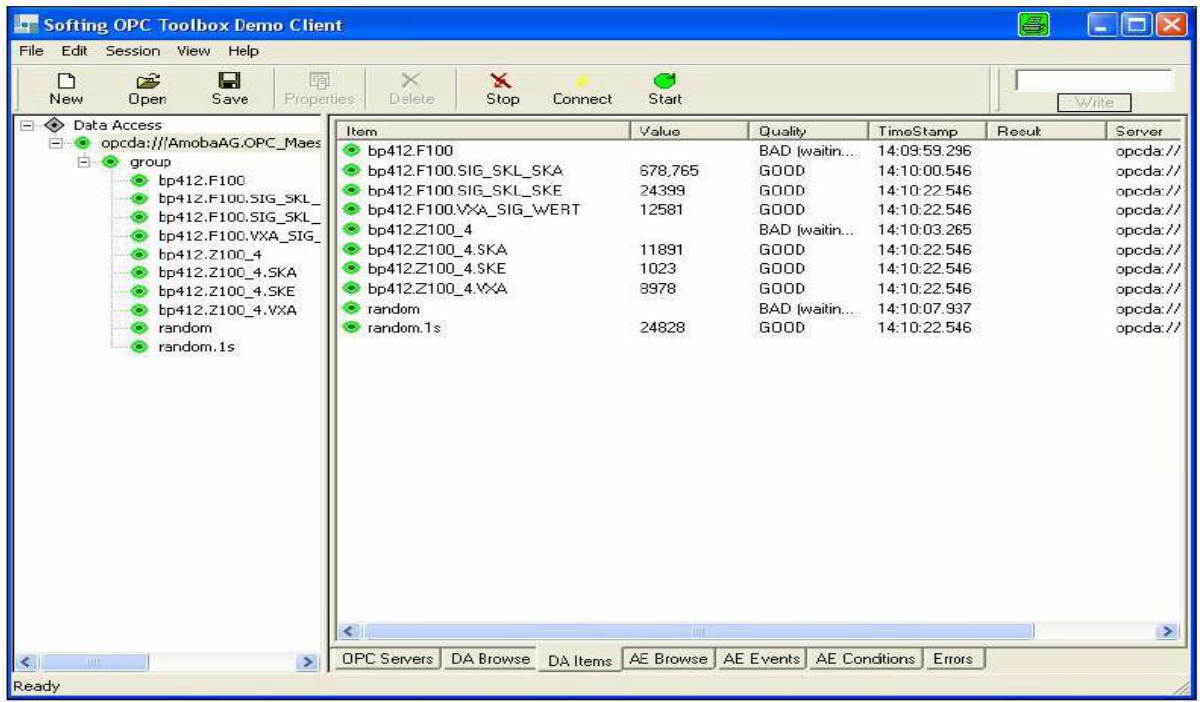

**By The way, you can use the Amoba OPC Server also to get Tags which are seperated by " dot "** 

Along with the Amoba Server you will have an configuration utility to set your tags proper to OPC, by verify the tags with selectors:

First you have to check your communication parameters to reach the workstation. When the Station ID and the the System Time is supported by " read WS ID "

You start to select the functions bay Tag/Selector input and choose "Read Tag/Selector":

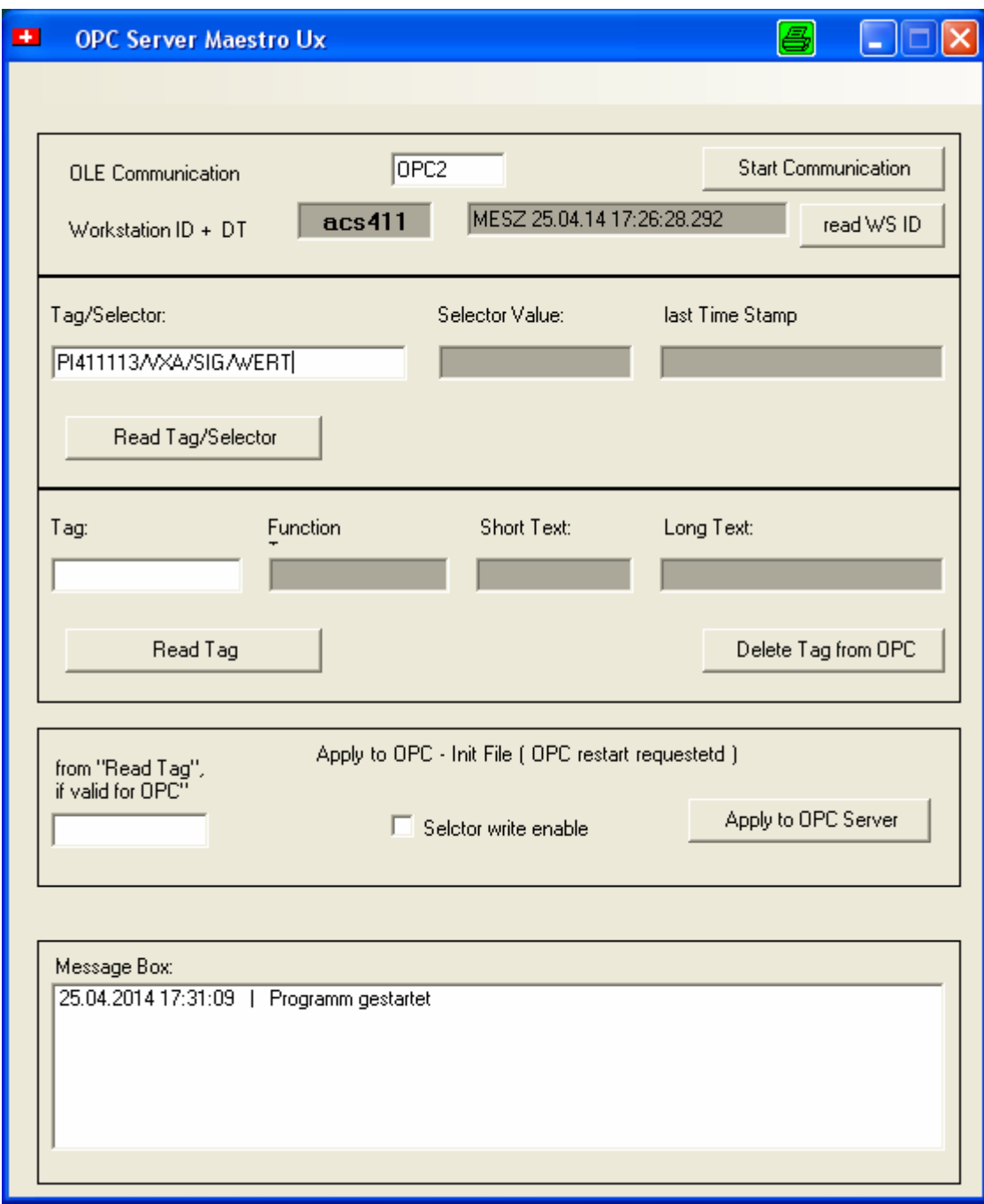

When the selector is verfied as an Tag that is supported by Amoba OPC Server you will receive the aditional function parameters:

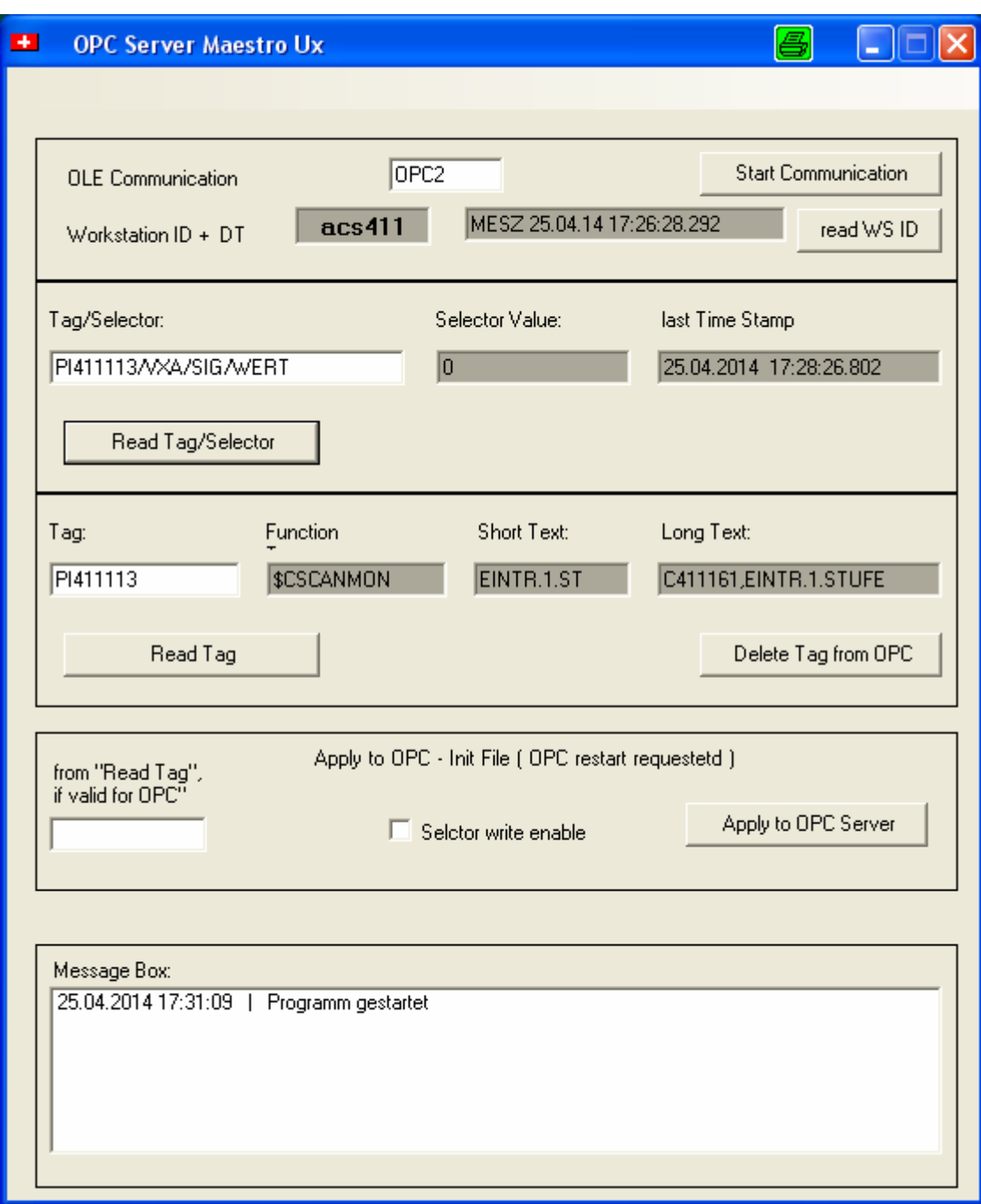

By selecting the button " Read Tag " you pass the quantitiy requests and the tag name will be shown " ....valid for OPC ".

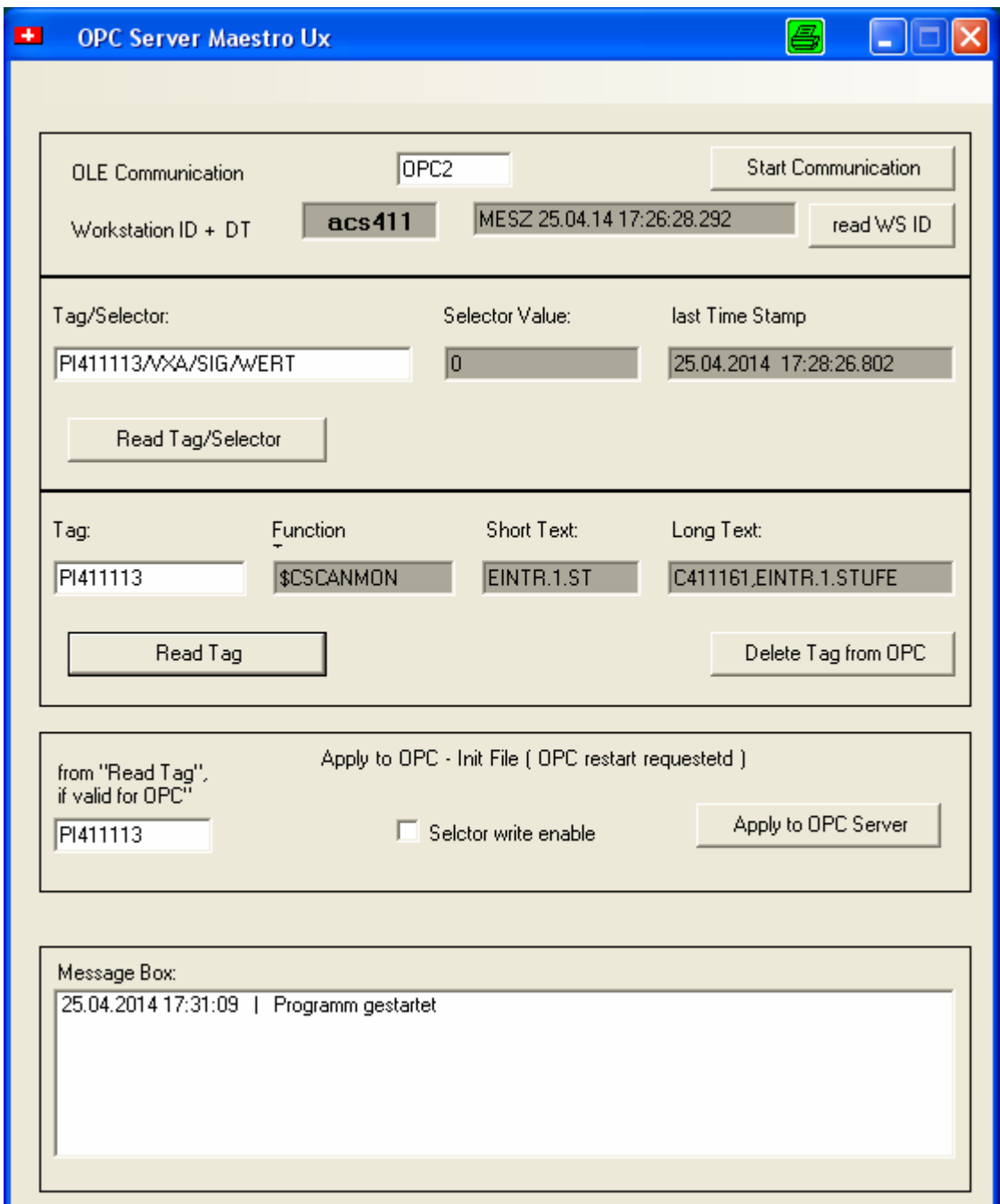

If you would like to set the Selector also as " Write enable " click to the check box and send the datas to OPC using "Apply to OPC "

The tag / selector is listed in the the Tex Box and it is importet to the OPC start up file. The inputs will be blanked but we left " Tag / Selector " for using the next Selector for this funktion to be appended.

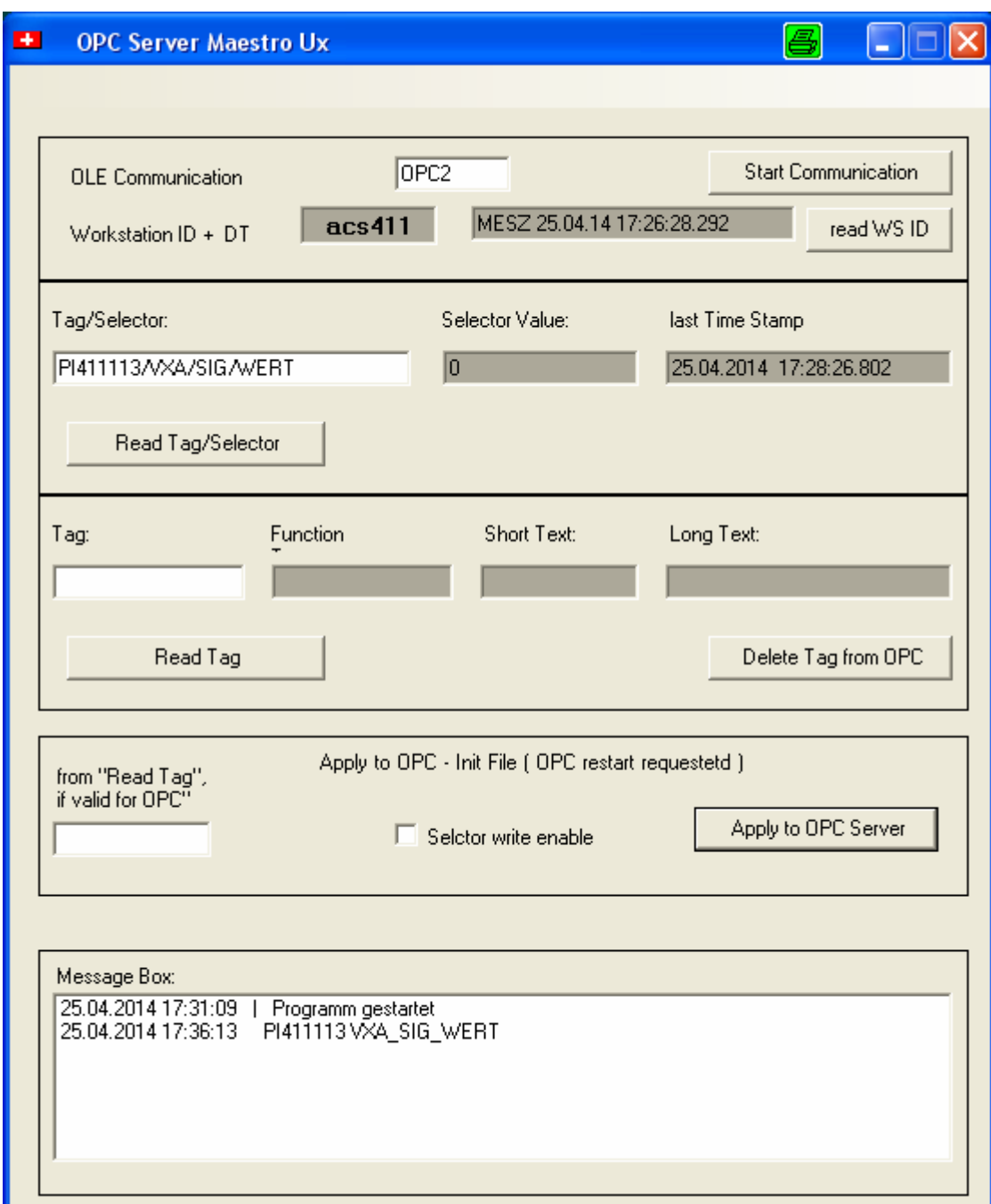

This programm also protect the OPC Tags for double inputs and of course you can select the "Tag/Selector " once mor to change write permissions. The last apply is valid.

Now you have to stop and restart yor OPC clients.

**Be aware of needed values when restart the OPC Server !**